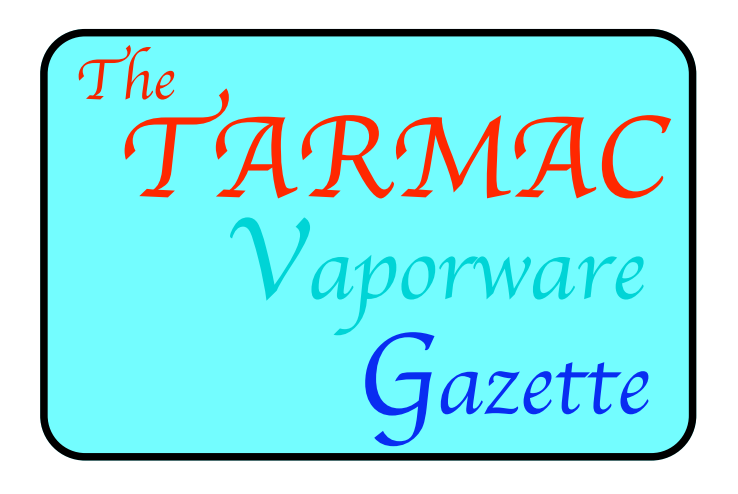

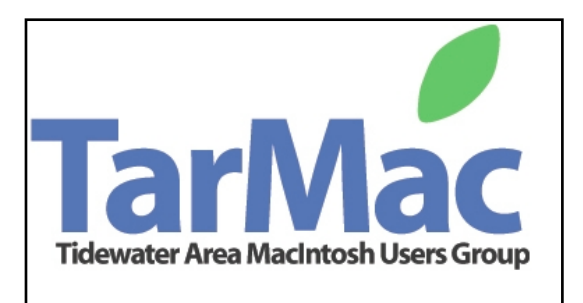

SEPTEMBER 2008

# **TELEPHONE TIP**

**Most cell phone companies are charging \$1.00 to \$1.75 or more for 411 Information calls. Since no one carries a telephone directory in their Vehicle, they get away with it.**

**When you need to use the 411 Information option, simply dial 1(800) FREE 411, or 1(800)373-3411; you will incur no charge.**

**This works on your home telephone as well.**

**If you enter this number into your cell phone (call it 'Info') you will always have a way now to get a phone number if you need one.**

**This is the kind of information people don't mind receiving, so try it and pass it on to your family and friends.**

# A Bright and Shiny Browser

## **(SORRY, THIS IS FOR PC s ONLY-but who knows?)**

Google has never shied away from a computing challenge. Searching the Web is synonymous with Google. For many people, E-mail is synonymous with Gmail. In fact, that is one of the things that makes Google worrisome when it comes to guaranteeing security and protecting privacy. Now, Google is taking on the very foundation of its own existence — the Web<br>browser. On Tuesday, it released a beta version of its new browser, Chrome, a word that programmers use to describe the frame of a browser window.

[http://www.nytimes.com/2008/09/04/opinion/04thu3.html?](http://www.nytimes.com/2008/09/04/opinion/04thu3.html?_r=1&ref=opinion&oref=slogin)

## **WONDERING WHAT TO DO WITH YOUR OLD COMPUTERS?**

### **From:** [hdcandela@hotmail.com](mailto:hdcandela@hotmail.com) **Subject: RE: passing computers**

 I take old macs (and now windows machines to) that people do not want anymore. I rework (blanking the Hard drives, adding RAM, reprogramming) and give them to disadvantaged middle and high school students in Norfolk. If the computer is not working, then I part it out. Last week I reworked a really nice windows machine and gave it to a kid in Berkley. There are a lot of people in this area who do not have much, and it seemed a shame to see thrift stores and the WHRO/ODU/city gov't people throwing so many away. Really, even the Salvation Army fills a large size truck with things to be crushed every week.

 I always wondered what would happen if the people who donated to some of these "charities" and "recyclers" found out what really happens behind the scenes and had a chance to look at the books. They would probably work harder to place the stuff with better people on their own.

 Anyway, I do this, my Christian hobby, in person. At this time I am working on two performas. I have the modems and printers too. They will go to help Latisha and Andrew. So, if you know anyone else who wants to simply get rid of that outdated computer they have, tell them about what I am doing. I will take care of it personally, or if they want to rework their own computer I can hook them up with a school teacher or good Christian authority who is willing to make sure it goes to someone in need.

Sincerely, David 423-3384

## **Widgets-handout 8/14 meeting**

#### **What are they?**

Mini applet's that run in the dashboard in OS 10.4 and 10.5 . That's the speedometer that appears in the dock. Click on the Speedometer to see and configure your widgets.

### **What do they do?**

There are over 3790 widgets on the Apple widget site alone. Many provide data from the internet, some provide information from your Mac and some allow you to process data. We'll look at lot's of good examples.

#### **Why use them instead of a full application or a web browser?**

Because they are simple applets, they are always available and you can show and hide them quickly without interfering with other applications.

### **How do I install them?**

When you download a widget in OS X, it should install automatically. Sometimes this fails and a manual install is required.

For All Users, drag the widget into: Hard Drive Name: Library: Widgets (authentication will be required.)

For an individual Users, drag the widgets into: Hard Drive Name: Users: User Name: Library: **Widgets** 

#### **I've installed the widget, how do I show it on the screen?**

Click on the speedometer icon to display widgets. Find and click on the "plus" sign icon. Now find the widget in the widget bar and click on it. Whenever you click on the speedometer, it will display on the screen.

#### **Now I see the widget, how do I configure it?**

Click on the speedometer icon to display widgets. Somewhere in your widget of choice will be a small "i". Click on that and follow the instructions.

## **Where can I find more widgets?**

Several good web pages are a good place to begin:

 HYPERLINK ["http://www.apple.com/](http://www.apple.com/downloads/dashboard/) [downloads/dashboard/" http://](http://www.apple.com/downloads/dashboard/) [www.apple.com/downloads/dashboard/](http://www.apple.com/downloads/dashboard/)

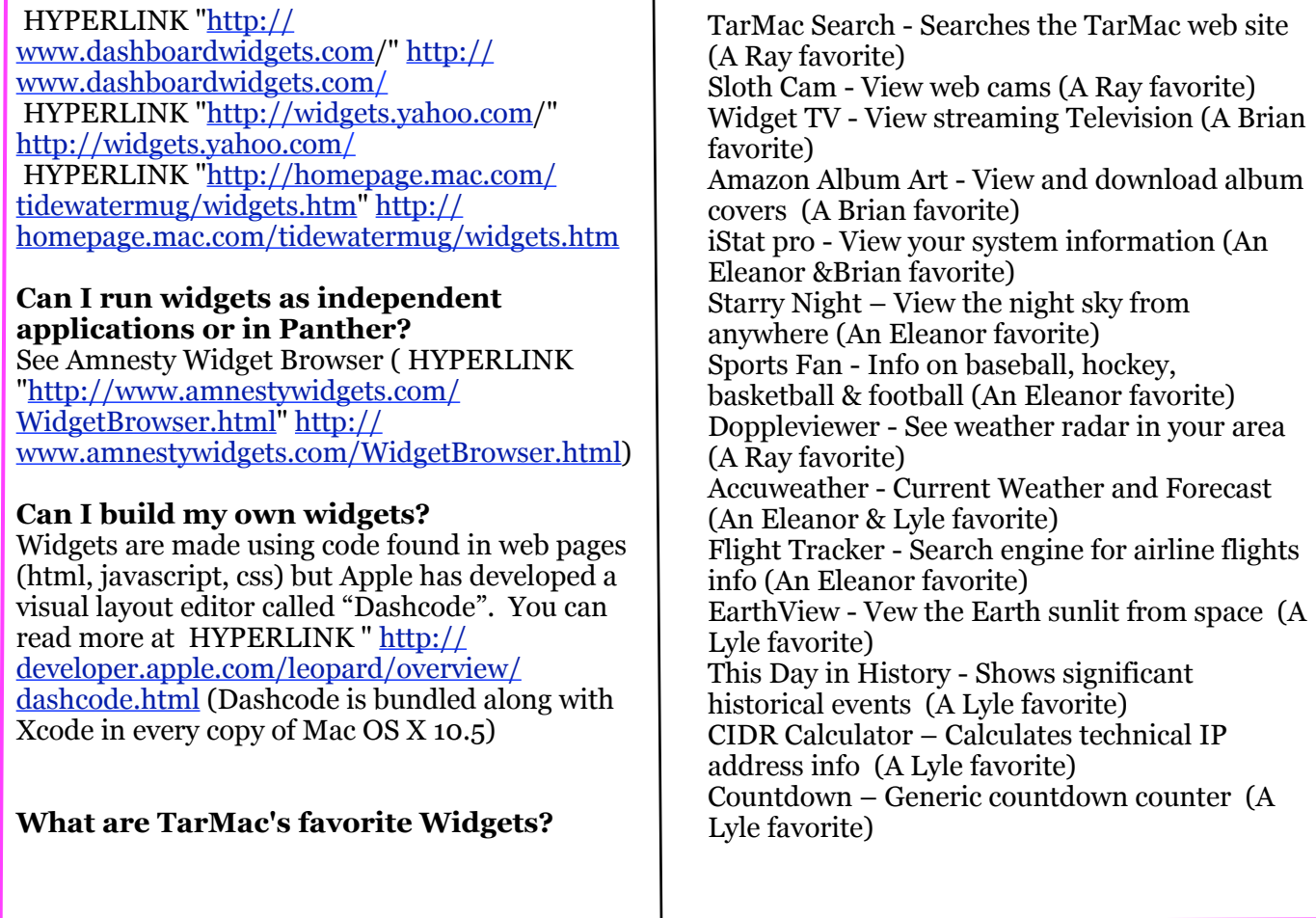

The following section is copied from our first issue of the new Vaporware Gazette (May '08). I have received only a few responses and at this time want to encourage more. Please also express any positive or negative comments regarding the contents as well as suggestions for future issues. Please click the following and start writing now!

#### **[tarmacnews@cox.net](mailto:tarmacnews@cox.net)**

 **Thank you, Bob Coe**

**The first step in activating our membership is to determine what we want. I'm sure we have all had our share of surveys or questionnaires but you can be sure this will not be in vain.**

**I am asking each of you to take whatever time is necessary and send me an eMail with your ideas about what we should be accomplishing and how this can be done. Please tell of your previous impressions of the meetings (good or not so). If you have not been attending, tell why not. I promise that any identifying information - name, address,etc.-will not be made available to anyone but me, and**

**I really really mean it!**

**Please send your thoughts to ["tarmacnews@cox.net"](mailto:tarmacnews@cox.net)**

**My name is Bob Coe, and I have taken on this activity because I want to see a more active membership and some relief for the same members who have worked so hard to carry this program forward. At the same time I can feel better about my contribution to the effort and incidentally learn to use PAGES.**

**Please help out by responding as soon as you can. I look forward to lots of mail**